*Para consultar el status de los vuelos, haz clic [aquí.](https://www.latamairlines.com/br/pt/flight-status) Puedes consultar por número de vuelo o por ruta (origen - destino) + fecha.*

*Cuando se cambia o cancela un vuelo con menos de 7 días de anticipación, es posible que la información no se refleje correctamente en tu GDS. Por eso te pedimos que consultes siempre el* 

*estado del vuelo a través de nuestra página.* 

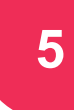

*Hemos preparado un documento con las preguntas más frecuentes que nuestros clientes suelen tener. Esperamos que sea de gran ayuda para resolver sus dudas de manera sencilla.* 

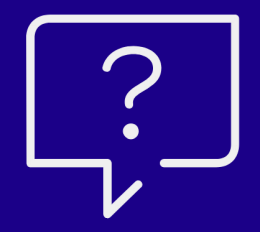

# *Preguntas más Frecuentes*

*Para ofrecer una mayor flexibilidad a nuestros pasajeros, se ha publicado una excepción comercial que prorroga la validez del billete en los siguientes casos:*

- *Clientes con vuelos afectados en ruta nacional o internacional sin haber iniciado su viaje*
- *Clientes sin vuelos afectados, solo para ruta internacional*

*Se extiende el plazo para poder solicitar cambios hasta el día 31 de diciembre de 2023 en tickets no utilizados con fecha de inicio de viaje entre el 1 de marzo de 2020 y el 31 de diciembre de 2021. Puedes encontrar más detalles haciendo clic [aquí.](https://www.latamtrade.com/es_cl/comunicados/EXCEPCIONES_Extension_de_flexibilidad_para_tickets_vencidos_con_tramos_no_usados_sin_viaje_iniciado_SP0)*

# **1** *Cambios voluntarios o involuntarios*

*Si necesitas ayuda para ofrecer opciones de cambio o devolución a tus pasajeros o en los casos en que el boleto esté bajo el control de LATAM, puedes consultarnos a través del chat disponible en latamtrade.com eligiendo la opción "Dudas Operacionales".* 

*Recuerda seleccionar, en la parte superior derecha del portal LATAM Trade, la bandera de tu país.* 

# **2** *Boleto vencido/caducado*

*Puedes encontrar información útil en las siguientes secciones de LATAM Trade:*

- *> Inicio > Alertas Operacionales & Contingencias*
- *> Soporte Agencias > Ventas > Protección de Pasajeros*

*¡También hemos preparado un resumen de nuestra política, disponible aquí!*

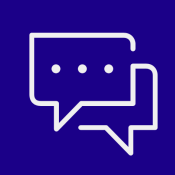

# **3** *Condiciones Tarifarias*

# **4** *Status de vuelo (activo o cancelado)*

# **5** *Check-in y Cancelación de Check-in*

*Hemos renovado la forma de hacer el check-in. Para brindar una experiencia digital más ágil y sencilla, los pasajeros ya no tendrán que hacer el Check-in para obtener la tarjeta de embarque.* 

*Casos en los que es necesario completar los datos para activar el check-in automático: Si el pasajero tiene un viaje internacional o si el boleto fue adquirido a través de una agencia. Esta información podrás completarla desde las 72h antes de tu vuelo en la sección Check-in automático o en Mis viajes, seleccionando tu tarjeta de embarque.*

### *Casos en los que no podrás realizar el check-in automático:*

*Si el vuelo es operado por Delta, sin embargo, podrás hacerlo directamente en nuestro sitio web 24 horas antes del vuelo. Por otro lado, si el vuelo es operado por otras aerolíneas, deberás realizar el check-in con ellos utilizando el código de reserva correspondiente.*

*Haz clic [aquí](https://www.latamairlines.com/cl/es/experiencia/digital/check-in-automatico) para más detalles. Todavía puedes gestionar el check-in a haciendo clic [aquí.](https://www.latamairlines.com/cl/es/check-in)* 

*Para grupos, no es posible hacer el check in en latamairlines.com. LATAM hace el check in de los pasajeros de grupos siempre cuando están ingresados los datos necesarios en la reserva. Las tarjetas de embarque se obtienen en los kioskos del aeropuerto ingresando el número de ticket.*

*Las reglas tarifarias están disponibles en su GDS. Consulte el apartado 16 para las condiciones de modificación y cancelación, donde encontrará información como:*

#### *BEFORE DEPARTURE CANCELLATIONS PERMITTED FOR REFUND*

*En este escenario, el cliente tiene un boleto no utilizado (no ha viajado con ningún tramo del ticket) y tiene status OPEN. Es posible solicitar un reembolso, siempre que sea antes de la hora de salida del primer vuelo.*

## *BEFORE DEPARTURE*

### *CANCELLATIONS PERMITTED FOR NO-SHOW*

*En este escenario, el pasajero tiene un boleto no utilizado y con status OPEN. Sin embargo, se permite solicitar reembolso a cualquier hora (dentro de la validez del billete) incluso después de la fecha de vuelo original y NO SHOW.*

## *BEFORE DEPARTURE*

*CHARGE X PERCENT (porcentaje a descontar de la tarifa como penalización) FOR REFUND En este escenario, el cliente tiene un boleto no utilizado (no ha viajado con ningún tramo del ticket) y tiene status OPEN. Es posible solicitar un reembolso, siempre que sea antes de la hora de salida del primer vuelo, aplicando la penalidad conforme el porcentual informado.*

### *BEFORE DEPARTURE CANCELLATIONS PERMITTED FOR REFUND + TICKET IS NON-REFUNDABLE IN CASE OF NO-SHOW*

*En este escenario, el pasajero tiene un boleto no utilizado y con estatus OPEN. Se permite solicitar reembolso solo antes de la salida del vuelo. Después de la salida del vuelo, es decir, en caso de NO SHOW, no se permite reembolso.*

### *AFTER DEPARTURE*

### *TICKET IS NON-REFUNDABLE*

*En este escenario, el pasajero inició su viaje - jornada, y ha volado un segmento, es decir, el billete fue utilizado parcialmente. En este caso, el billete ya no es reembolsable.*

#### *ANY TIME*

*TICKET IS NON-REFUNDABLE En este escenario, no se permite reembolso en ninguna situación.*

*\*\*\* No se permite reembolso para boletos de grupos y series \*\*\**

*Recuerda que la acción en el ticket (reemisión o solicitud de reembolso) debe realizarse antes de la salida del primer vuelo; de lo contrario, se considerará como NO SHOW y se aplicarán las penalizaciones/restricciones correspondientes. El hecho de cancelar el PNR no exonera la penalidad de NO SHOW.*